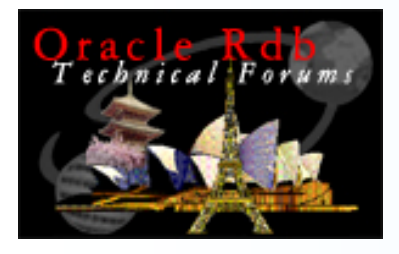

### Tracking Rdb Performance Using T4

### Keith W. Hare JCC Consulting, Inc.

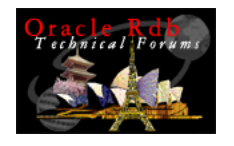

## Abstract

- $\blacksquare$  VMS V7.3-2 (and later) includes a set of tools for capturing VMS performance information in Comma Separated Variable length (CSV) T4 format files that can be viewed using any tool or utility that reads CSV data.
- $\overline{\phantom{a}}$  It is also possible to process RMU/SHOW STATISTICS binary output files to produce T4 format CSV files.
- $\mathcal{L}_{\mathcal{A}}$  The combination of both VMS and Rdb T4 data provides a lowoverhead mechanism for capturing and reviewing a larger number of performance measurements that can be used to understand current database performance trends and possibly predict and avoid future performance bottlenecks.
- $\mathcal{L}_{\mathcal{A}}$  Specifically, this session presents:
	- T4 Tools
	- ▉ Capturing VMS and Rdb T4 data
	- Measuring the overhead of Capturing VMS and Rdb T4 data
	- Integrating VMS and Rdb data
	- Identifying performance opportunities using T4 data
	- Predicting future performance bottlenecks

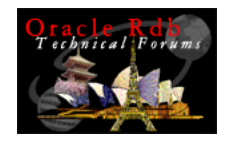

## Introduction

The topics covered in this presentation are:

- Why do you Care?
- $\overline{\phantom{a}}$ T4 Tools
- $\overline{\phantom{a}}$ Capturing VMS and Rdb T4 data
- Measuring the overhead of Capturing VMS and Rdb T4 data
- Integrating VMS and Rdb data
- Identifying performance opportunities using T4 data
- $\mathcal{L}_{\mathcal{A}}$ Predicting future performance bottlenecks
- **Additional Opportunities**

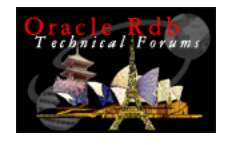

# Why Do You Care?

The T4 performance tools support:

- Low impact mechanism for gathering VMS and Rdb performance information
- Historical Archive of performance information

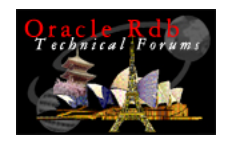

# T4 Tools

There are a number of T4-related tools:

- $\blacksquare$ What is T4?
- $\overline{\phantom{a}}$ VMS T4 Tools
- $\blacksquare$ TLVis – Timeline Visualization
- $\mathcal{L}_{\mathcal{A}}$ RMU/Show Statistics/output=
- $\mathcal{L}_{\mathcal{A}}$ Command Procedure to Manage RMU Stats
- $\mathcal{L}_{\mathcal{A}}$ RMU to T4

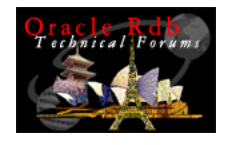

## What is T4?

From the VMS T4 Documentation:

- *T4 (Tabular Timeline Tracking Tool) is a cooperating collection of low overhead timeline utilities. T4 systematically captures, consolidates, and creates a composite timeline view and an historical archive of important OpenVMS performance statistics. T4 can help insure that a detailed, day-by-day performance history of each node is available whenever it might be needed. T4 simplifies the job of observing how the performance of a single OpenVMS node varies over time.*
- $\mathcal{L}_{\mathcal{A}}$ Free performance data collector
- $\mathcal{L}_{\mathcal{A}}$ Low system impact
- $\blacksquare$ Officially unsupported
- $\blacksquare$ Easy to use
- $\blacksquare$ Very useful

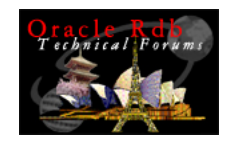

## VMS T4 Tools

### The VMS T4 kit is included with VMS V7.3-2 and later:

atlas > di sys\$etc:t4\*

Directory SYS\$COMMON:[SYSHLP.UNSUPPORTED]

T4\_V33\_KIT.EXE;1 705/735 1-OCT-2003 21:19:45.97 (RWED,RWED,RE,RE) T4\_V33\_KIT.TXT;1 65/70 14-MAY-2003 06:38:38.43 (RWED,RWED,RE,RE) Total of 2 files, 770/805 blocks. atlas >

### For VMS V7.2-2, V7.3, and V7.3-1, a kit can be downloaded from the HP Web Site: http://h71000.www7.hp.com/OpenVMS/products/t4/index.html

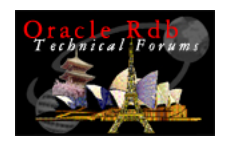

# TLVis – Timeline Visualization

- T4 Format data is in a Comma Separated Variable length (CSV) file.
- Can be read by any tool that can read CSV files, Excel for example.
- **TLVis is a PC based TimeLine Visualization Tool** 
	- Understands T4 format data
	- Fast
	- П Unsupported tool from VMS engineering
	- **E**ree
	- Available on the Rdb Technical Forum CD

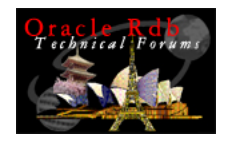

## TLVis Example – CPU Modes

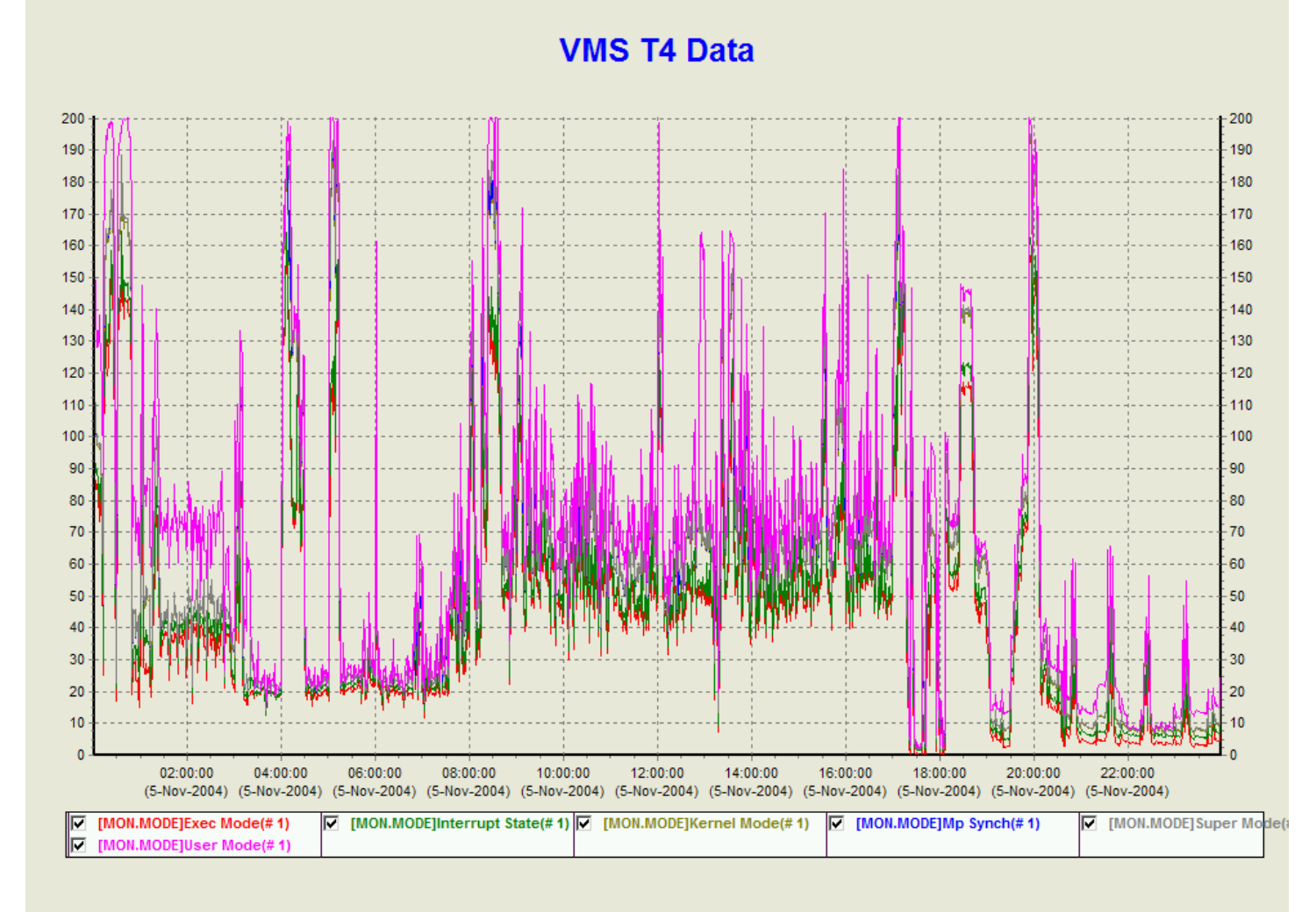

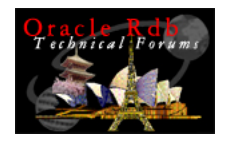

### CPU Modes – Comments

The previous graph shows the amount of CPU time spent various modes on a 2-cpu ES40.

- $\mathcal{L}_{\mathcal{A}}$ Exec Mode – Rdb, RMS, and DBMS
- $\mathcal{L}_{\mathcal{A}}$ Interrupt State
- $\overline{\phantom{a}}$ Kernel Mode
- $\overline{\phantom{a}}$ MP Synchronization
- **Supervisor Mode**
- $\mathcal{L}_{\mathcal{A}}$ User Mode

The peaks at 200% indicate points where all of the CPU is being used.

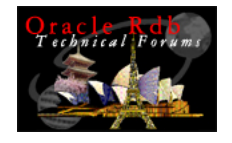

### TLVis Example – Zoom

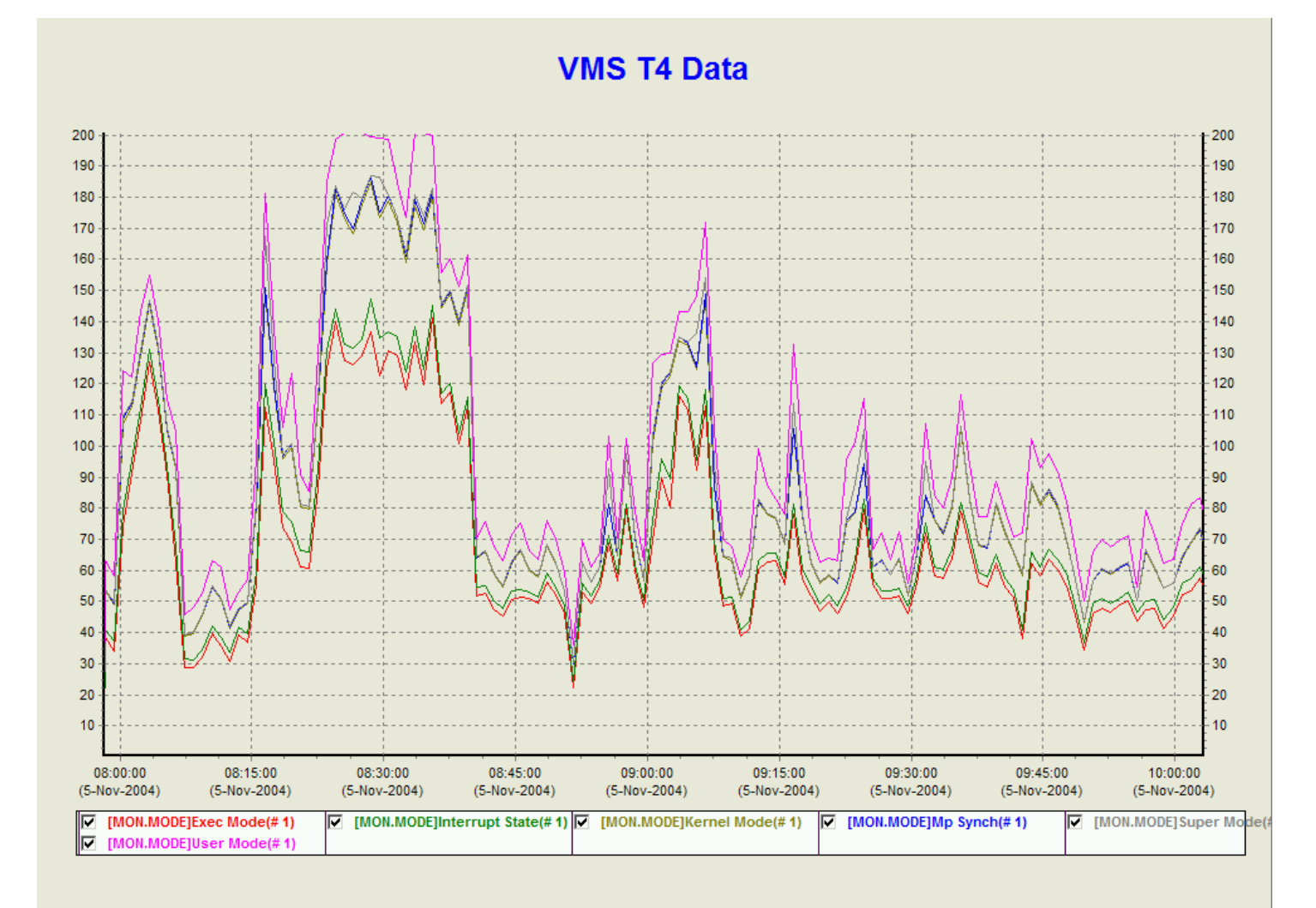

Copyright 2004, JCC Consulting, Inc., All rights reserved. Confidential and proprietary to JCC Consulting, Inc. 11

February 14, 2005

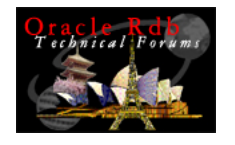

# Zoom Comments

This graph show the CPU modes between 08:00 and 10:00. This is the same data as the previous CPU modes graph.

- **EXECOM LEVEL CROSSES Statistics**
- $\mathcal{L}^{\mathcal{A}}$ Can unzoom

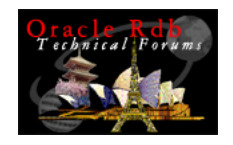

### TLVis Correlation Coefficients

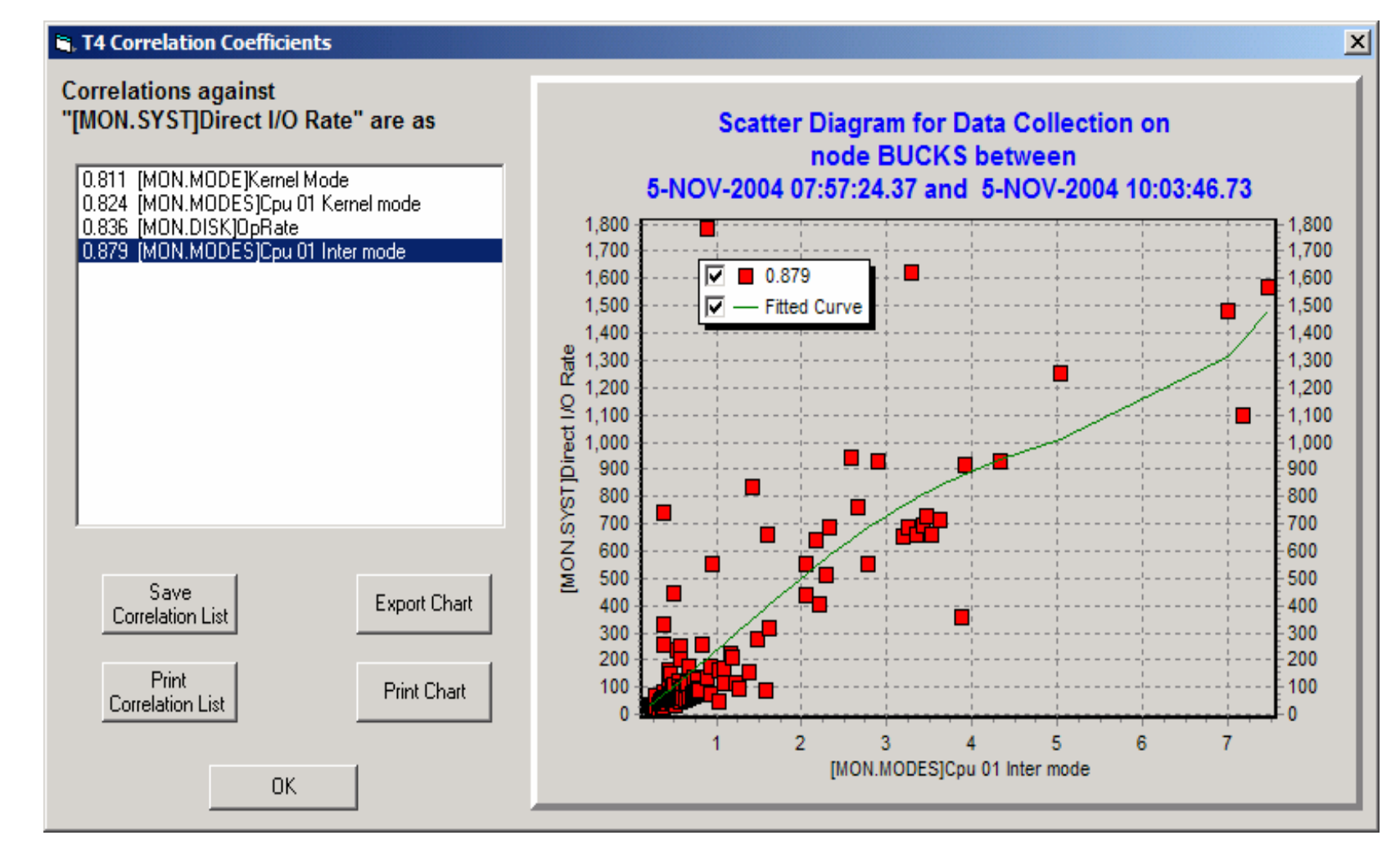

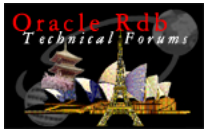

# Correlation Coefficients – Comments

- TLVis will identify statistics that correlate with the current statistics. In this example, [MON.SYSTEM]Direct I/O Rate has:
- **An .879 correlation with CPU 1 interrupt state** 
	- Suggests that I/Os are handled by CPU 1
- **An .836 correlation with disk operations**
- An .824 correlation with CPU1 Kernel mode
	- **Suggests the I/Os happen in kernel mode**

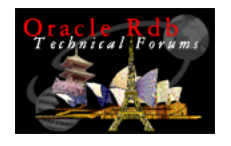

## RMU/Show Statistics/output=

RMU/Show Statistics can be run in batch go collect data in a binary output file:

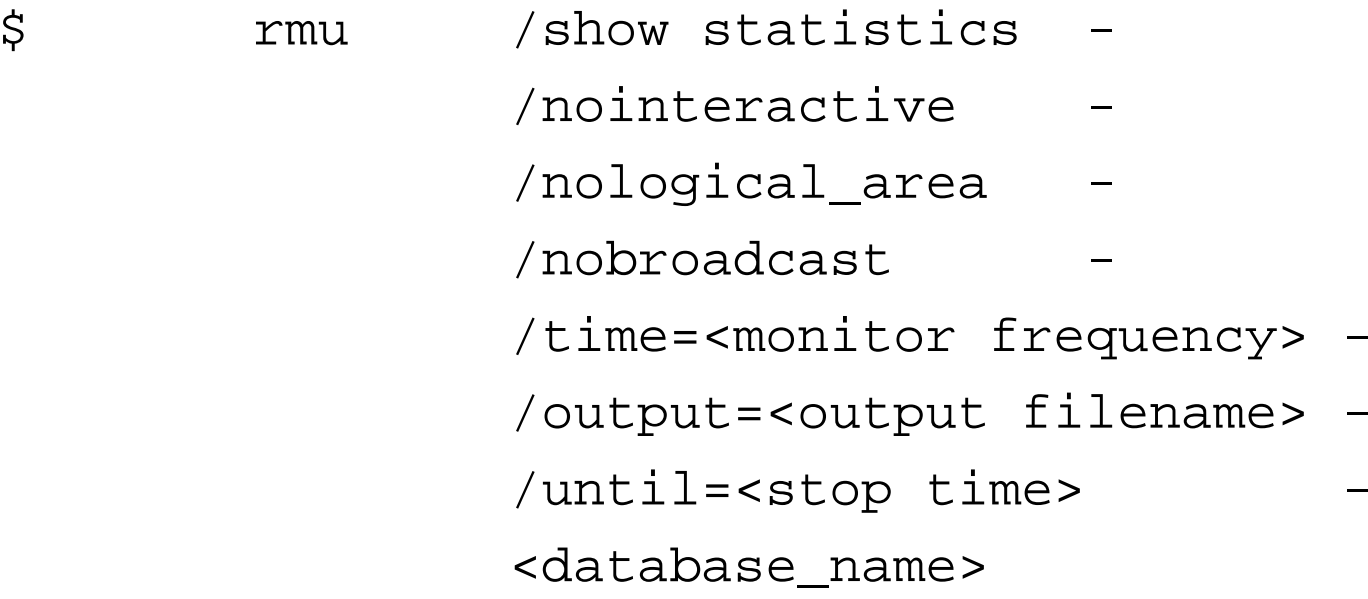

Command Procedure to Manage RMU Stats

- The Rdb Technical Forum CD includes the following command procedure:
	- CAPTURE\_RMU\_SHOW\_STAT\_BINARY\_OUTPUT.COM
- $\mathcal{L}_{\mathcal{A}}$  Parameters:
	- P1 Database Name, no default
	- p2 Frequency of monitoring, default 60 second
	- p3 prefix for binary output files
	- p4 end time for monitoring. If CONT, reopens output file at midnight

### Example:

```
$ submit/noprint/log=[] -
   USER_ROOT:[JCC.DBA_TOOLS]CAPTURE_RMU_SHOW_STAT_BINARY_OUTPUT -
 /param=(scp_production_db, 60, -
         USER_ROOT:[JCC.RMU_STATS]prod_db, cont)
```
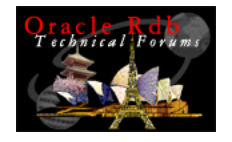

# RMU to T4

RMU/Show Statistics output files can be converted to T4 format CSV files using the program PerfT4:

atlas > cc perft4 atlas > link perft4 atlas > perft4 == " $$$  JCC ROOT:[KEITH.T4]perft4" atlas > perft4 SCP\_PROD\_DB\_RMU\_STATS\_2004\_11\_22.dat SCP\_PROD\_DB\_RMU\_STATS\_2004\_11\_22.csv database DISK\$DATABASE: [PRODUCTION DB]SCP DB ROOT.RDB;1 on node BUCKS opened 07-Nov-2004 22:37:06 max users=250, max nodes=1, areas=1436, max logical areas=1838 Wrote 297 records (from 22-Nov-2004 12:20:55 to 22-Nov-2004 17:18:10) atlas >

### This version of PerfT4.C was downloaded from Metalink Note 282894.1

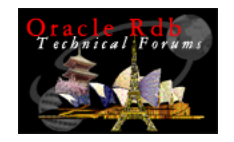

### Capturing VMS T4 data

```
atlas > @t4$sys:T4$CONFIG
```

```
Copyright 2000-2003 Hewlett-Packard Development Company, L.P.
Executing T4$CONFIG.COM on node ATLAS - Date/Time is now 24-NOV-2004 14:57:50.66
Collection Start Time [25-NOV-2004 08:00:00.00] : 25-Nov-2004 00:00:00
Collection End Time [25-NOV-2004 20:00:00.00] : 25-Nov-2004 23:59:59.99
Batch queue name : sys$batch
Network Interface Device (? for list, type RETURN to finish) : ?
Names of Network Interface devices on this system are :-
EWC0:EWA0:EWB0:EWD0:Network Interface Device (? for list, type RETURN to finish) : EWC0
Network Interface Device (? for list, type RETURN to finish) : EWA0
Network Interface Device (? for list, type RETURN to finish) : EWB0
Network Interface Device (? for list, type RETURN to finish) : EWD0
Network Interface Device (? for list, type RETURN to finish) :
Sampling Interval (seconds) [60] :
Setting SAMPLING Interval to default of 60
Destination Directory [T4$SYS] :
Automatically manage T4 data storage [N] : y
Number of days to retain raw data [7] :
Number of days to retain intermediate files [3] :
Number of days to retain reduced files [9999] :
Re-Submit data collection job daily [N] : yEmail address :Job T4$COLLECT_V33 (queue ATLAS_BATCH, entry 932) holding until 24-NOV-2004 23:58
atlas >
```
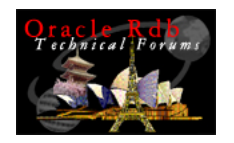

### Overhead of Capturing VMS T4 data

### Gathering the VMS data once every 60 seconds requires very little overhead:

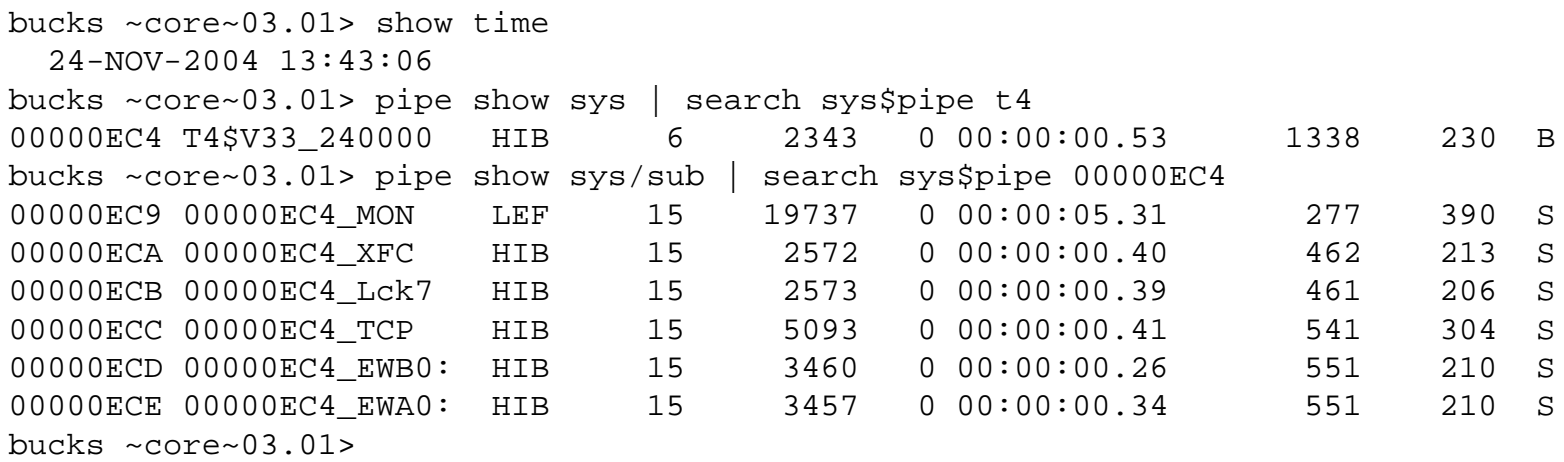

### In 13.5 hours, the T4 processes have used less than 10 seconds of CPU time.

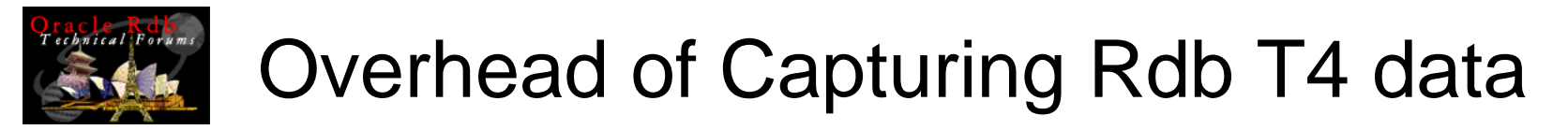

#### Gathering RMU statistics once every 60 seconds requires slightly more overhead:

bucks ~core~03.01> show proc/account/id=0000044E

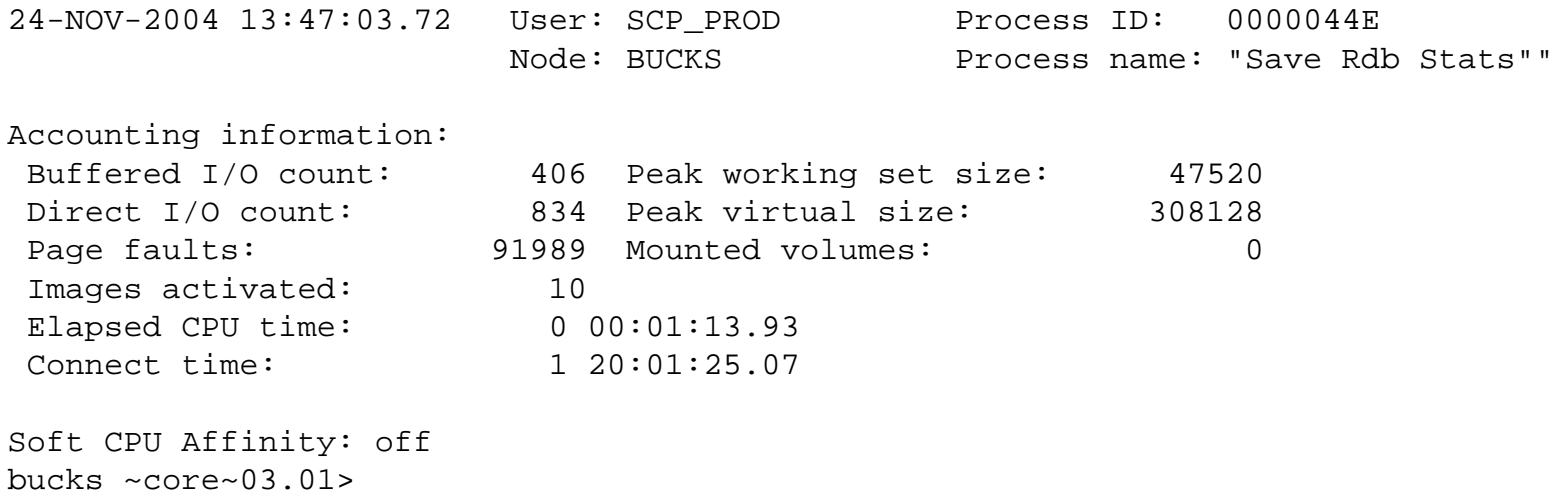

This process has used 1 minute, 14 seconds of CPU time in 44 hours.

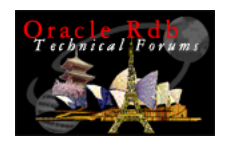

# Integrating VMS and Rdb data

T4 tools include a utility to merge T4 format CSV files

- $\overline{\phantom{a}}$  Only makes sense if files:
	- Start at the same time
	- Use the same interval
- So far, I have not found this to be useful
	- $\blacksquare$  . Often working with Rdb and VMS T4 data that starts at different times
	- Too many fields
- Use Multiple TLVis windows, zoomed to cover the same time periods

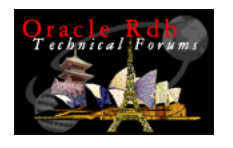

### Identifying Performance Opportunities Using T4 Data

- The following slides show examples of how the T4 VMS and RMU data can be used to identify performance opportunities.
- $\overline{\phantom{a}}$ VMS and Rdb Locks
- $\mathcal{L}^{\mathcal{A}}$ VMS and Rdb I/O
- k. Fragmented Records
- k. Frequent Attaches
- $\overline{\phantom{a}}$ Row Cache Hit Rates

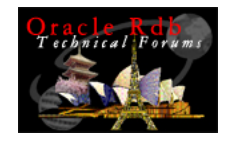

### VMS Locks

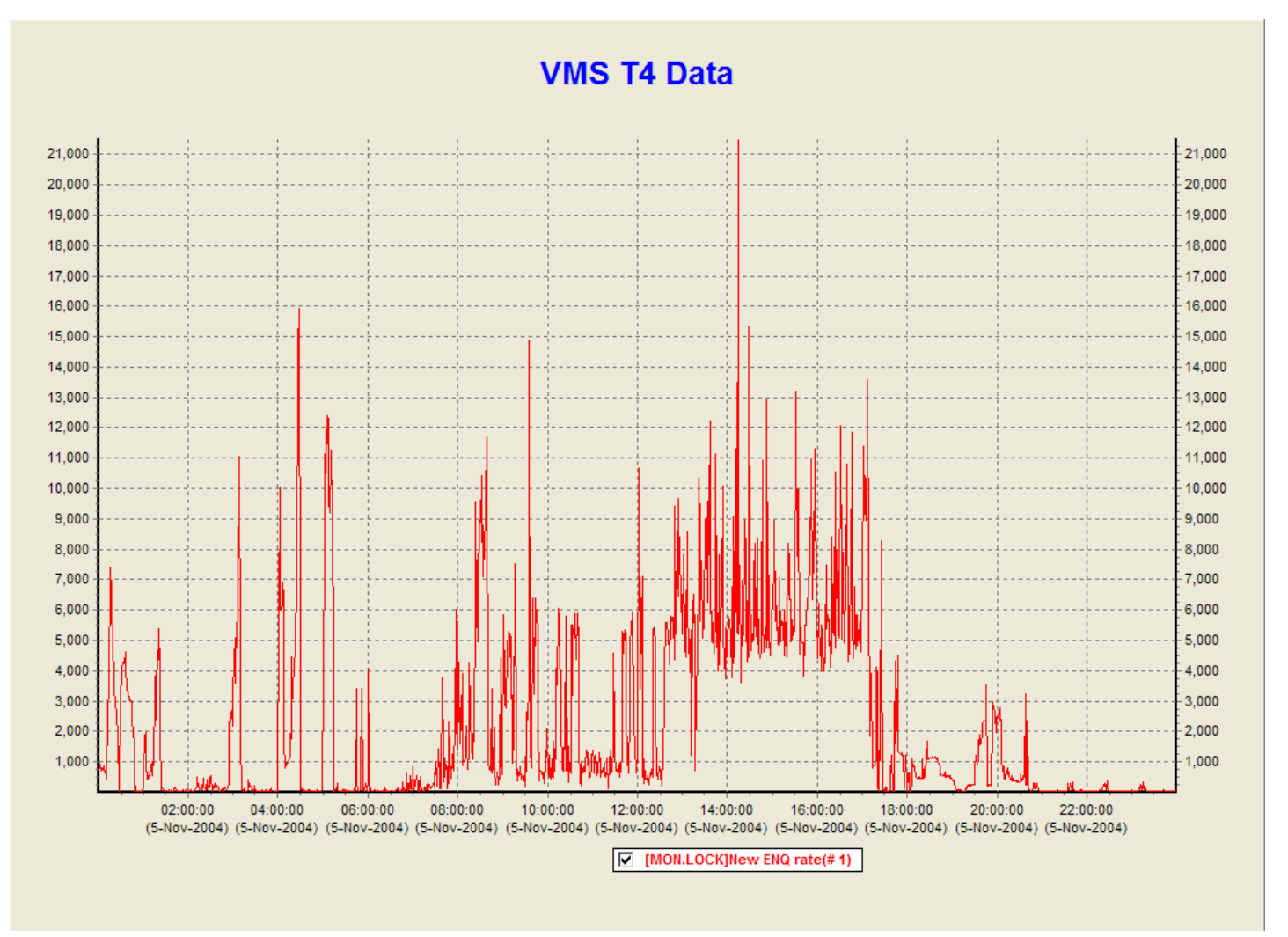

Copyright 2004, JCC Consulting, Inc., All rights reserved. Confidential and proprietary to JCC Consulting, Inc. 23

February 14, 2005

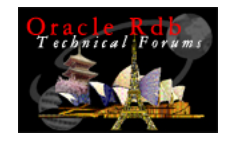

### Rdb Locks

#### **RMU Show Statistics T4 Data**

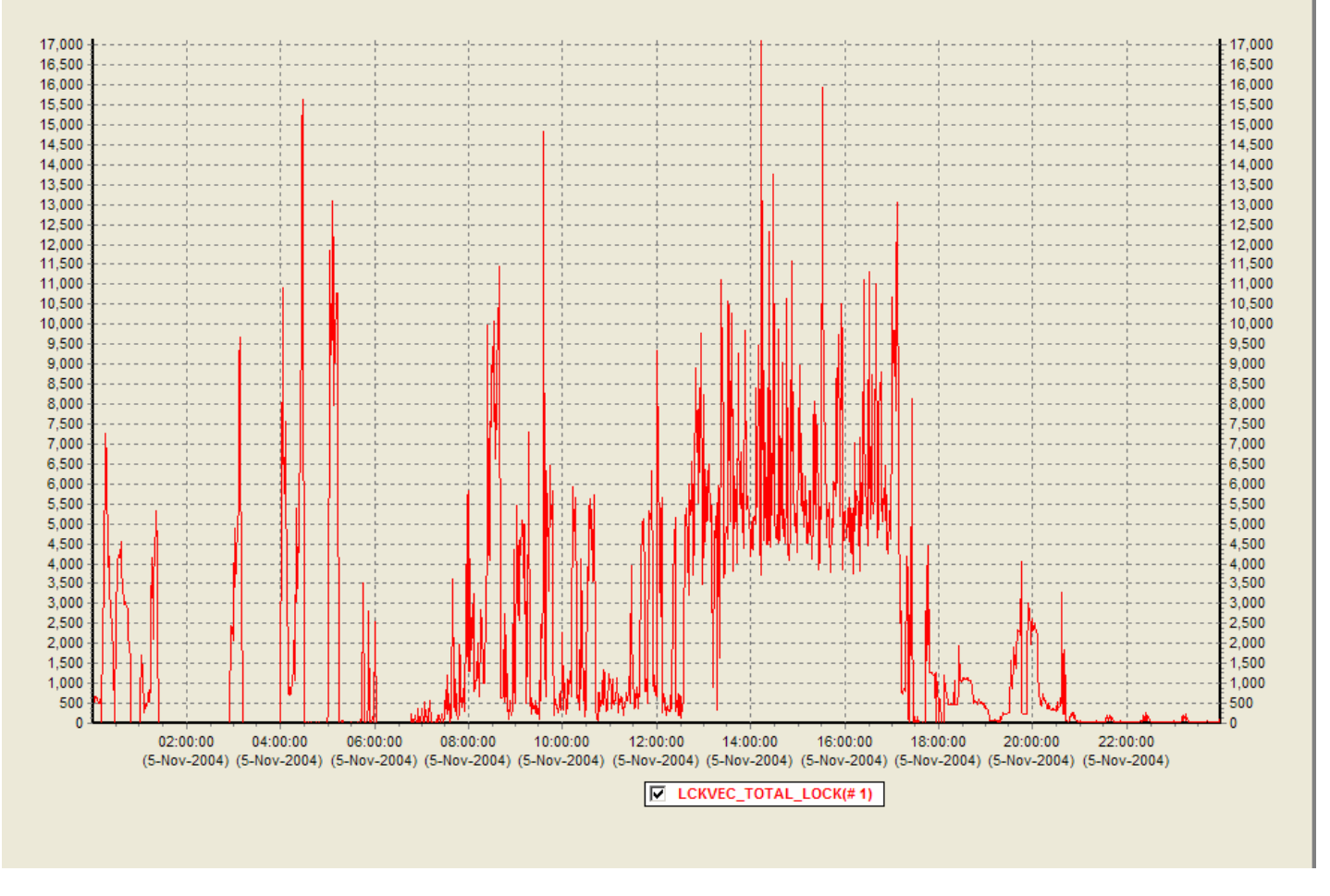

Copyright 2004, JCC Consulting, Inc., All rights reserved. Confidential and proprietary to JCC Consulting, Inc.  $24$ 

February 14, 2005

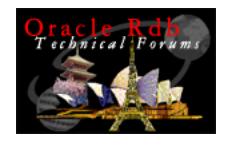

## Comments on Locks

The graphs of VMS Lock operations and Rdb lock operations are very similar.

- $\mathcal{L}_{\mathcal{A}}$ Rdb is the largest user of lock operations
- $\overline{\mathbb{R}^2}$ Heavy usages between 12:30 and 17:30
- $\overline{\phantom{a}}$  Sharp peaks suggest that locking operations are not a bottleneck.

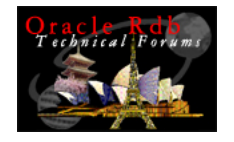

### VMS Direct I/Os

#### **VMS T4 Data**

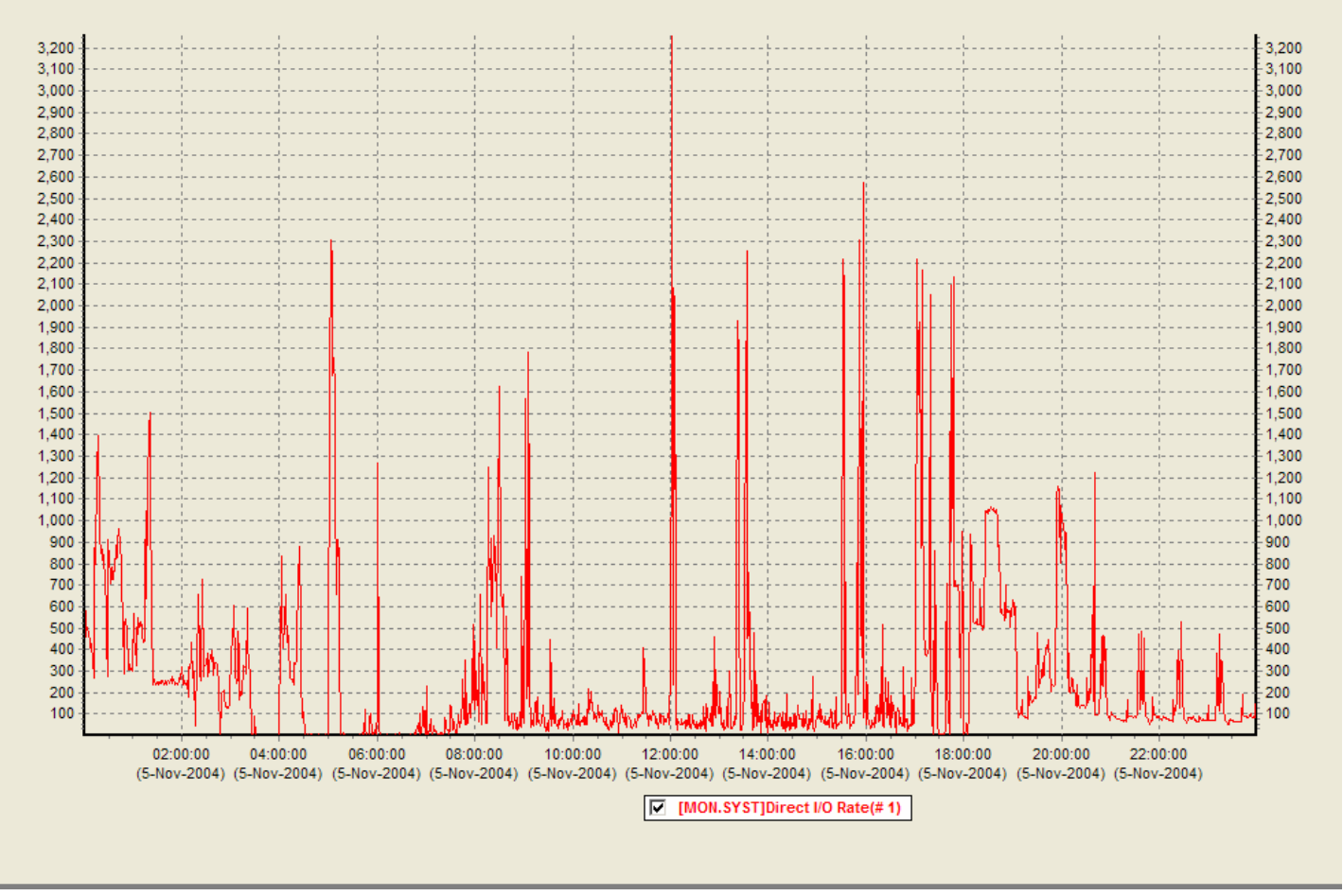

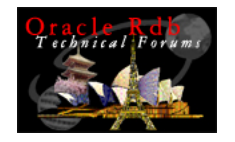

### Rdb I/O

#### **RMU Show Statistics T4 Data**

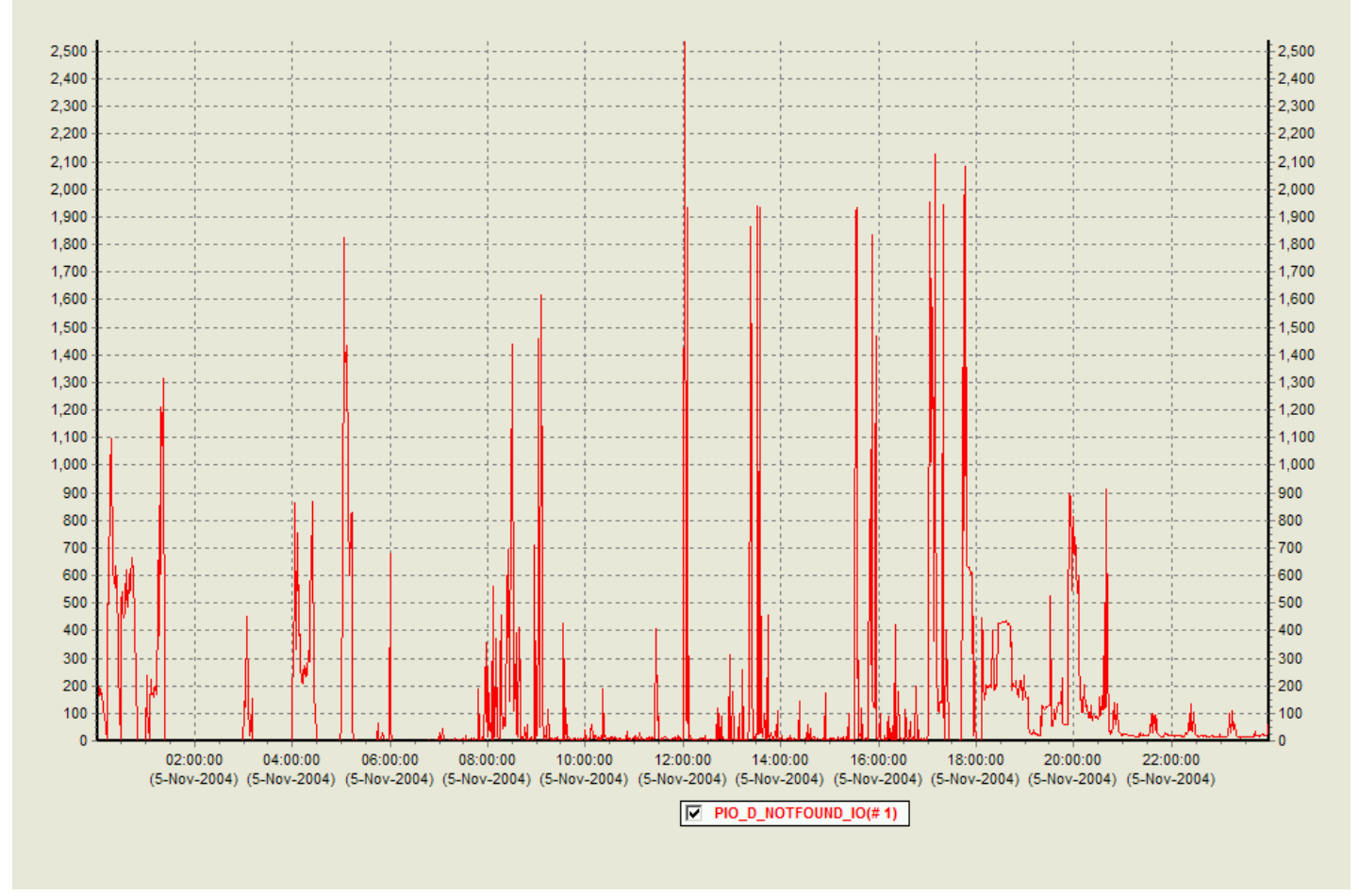

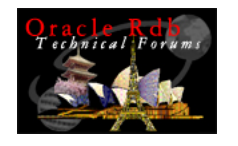

## Comments on I/Os

For this system and database VMS Direct I/Os match Rdb PIO\_D\_Notfound\_IO.

- $\mathbb{Z}$ Rdb reads data pages if it cannot find them in buffers
- Spam page reads are not a significant piece of the I/O in this database
- $\Box$  Peaks may indicate poorly tuned queries that access lots of data

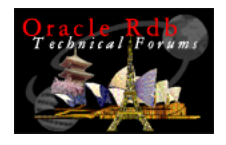

### Fragmented Records – Before Reorg

#### **RMU Show Statistics T4 Data**

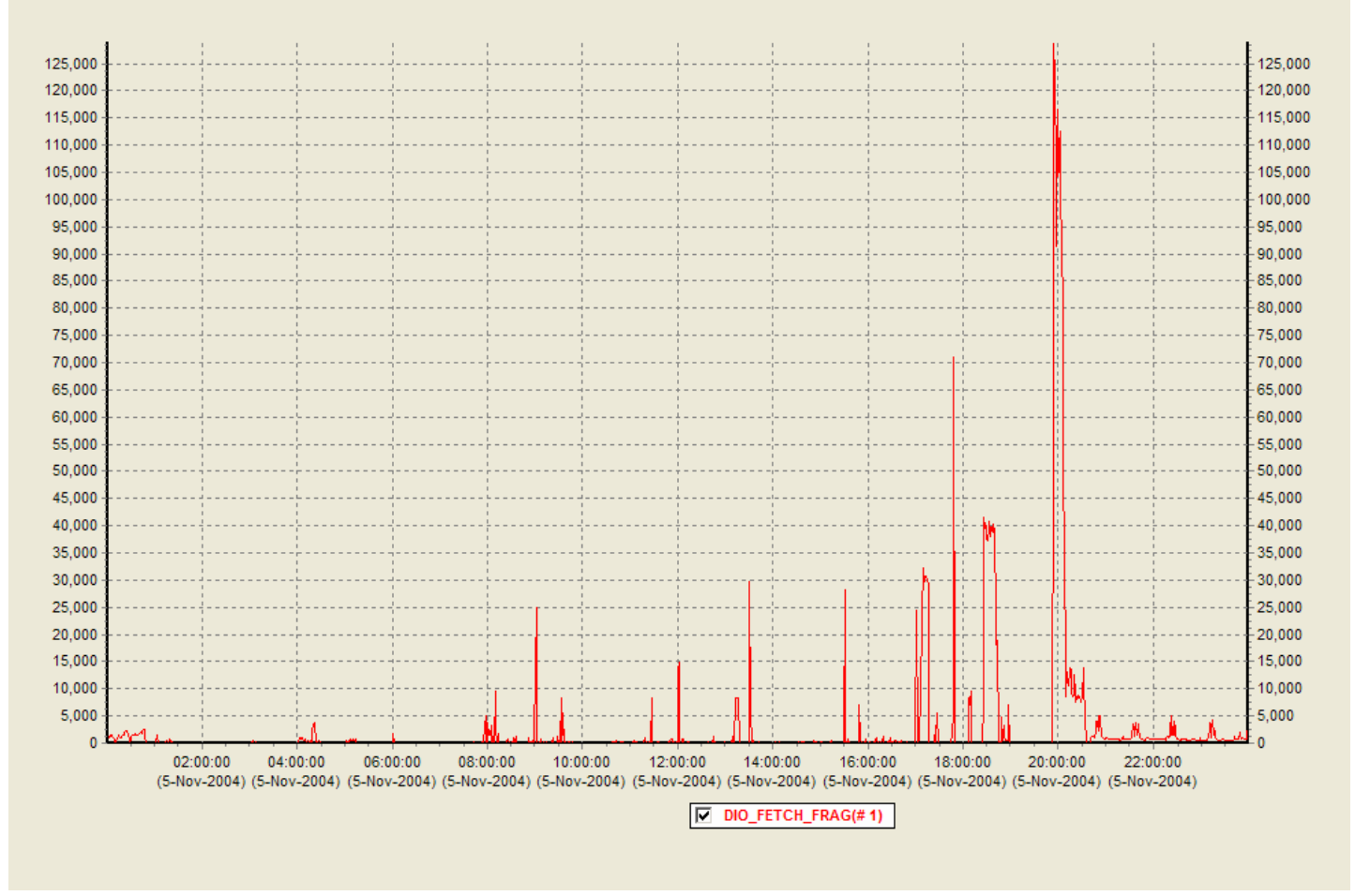

Copyright 2004, JCC Consulting, Inc., All rights reserved. Confidential and proprietary to JCC Consulting, Inc. 29

February 14, 2005

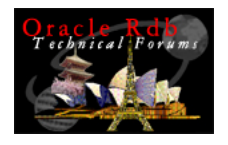

### Fragmented Records – After Reorg

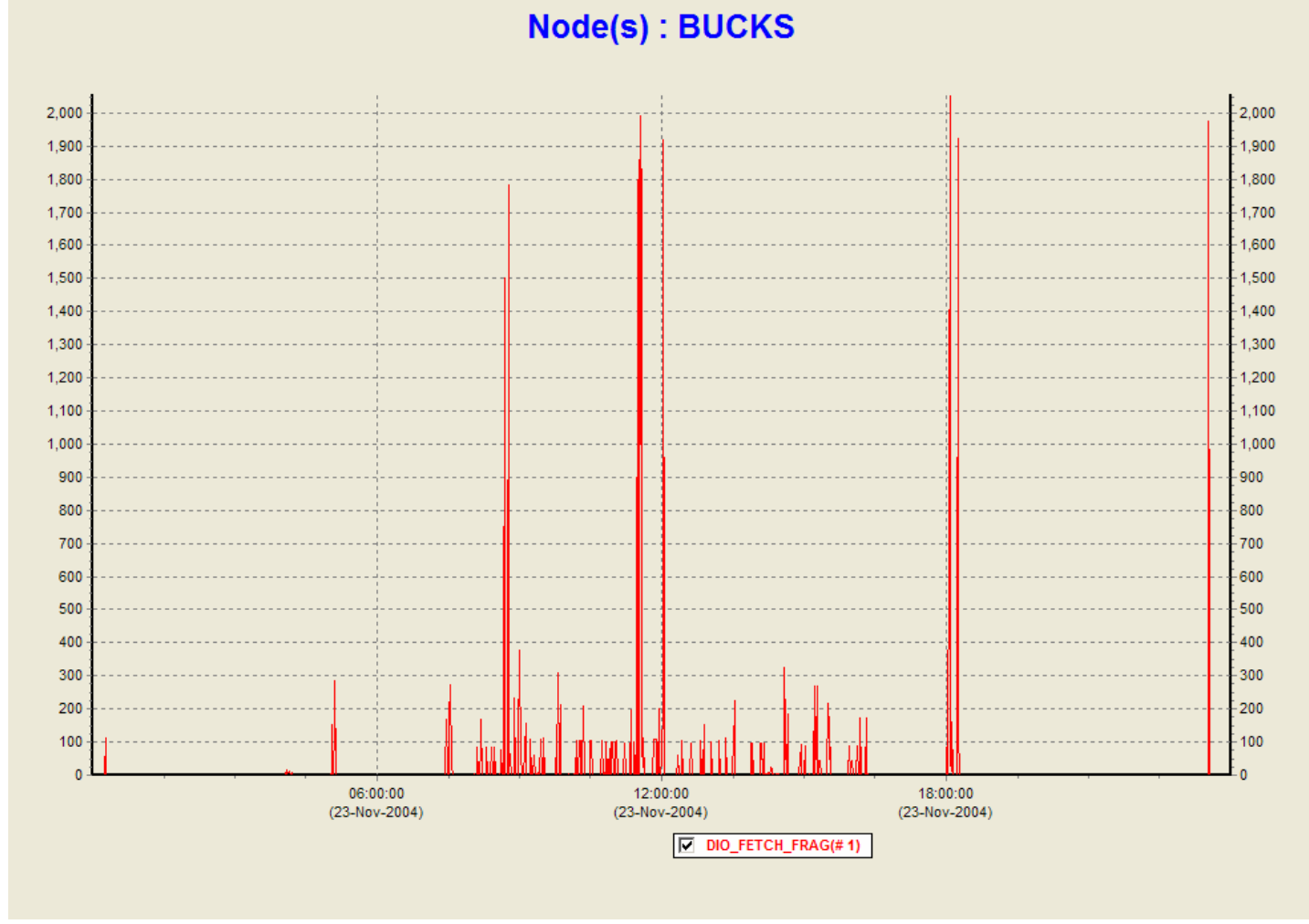

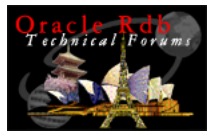

# Comments on Fragmented Records

- Large number of fragmented records before database reorganization.
- Some fragmented records accessed after database reorganization.

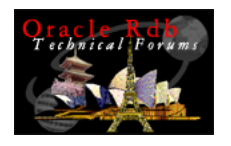

## Discarded Pages – Before Reorg

**RMU Show Statistics T4 Data** 1.800  $1.800$ 1,700 1,700 1,600 1,600 1,500 1,500 1,400 1,400 1,300 1,300 1,200 1,200 1,100 1,100 1,000 1,000 900 900 800 800 700 700 600 600 500  $-500$ 400  $-400$ 300 300 200  $-200$ 100 100  $\overline{0}$  $\mathbf{0}$  $08:00:00$  $02:00:00$ 04:00:00 06:00:00 10:00:00 12:00:00 14:00:00 16:00:00 18:00:00 20:00:00 22:00:00 (5-Nov-2004) (5-Nov-2004) (5-Nov-2004) (5-Nov-2004) (5-Nov-2004) (5-Nov-2004) (5-Nov-2004) (5-Nov-2004) (5-Nov-2004) (5-Nov-2004) (5-Nov-2004) (5-Nov-2004)  $\nabla$  DIO\_PAGES\_DISCARD(#1)

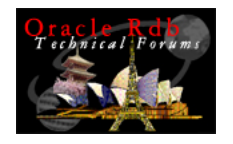

### Discarded Pages – After Reorg

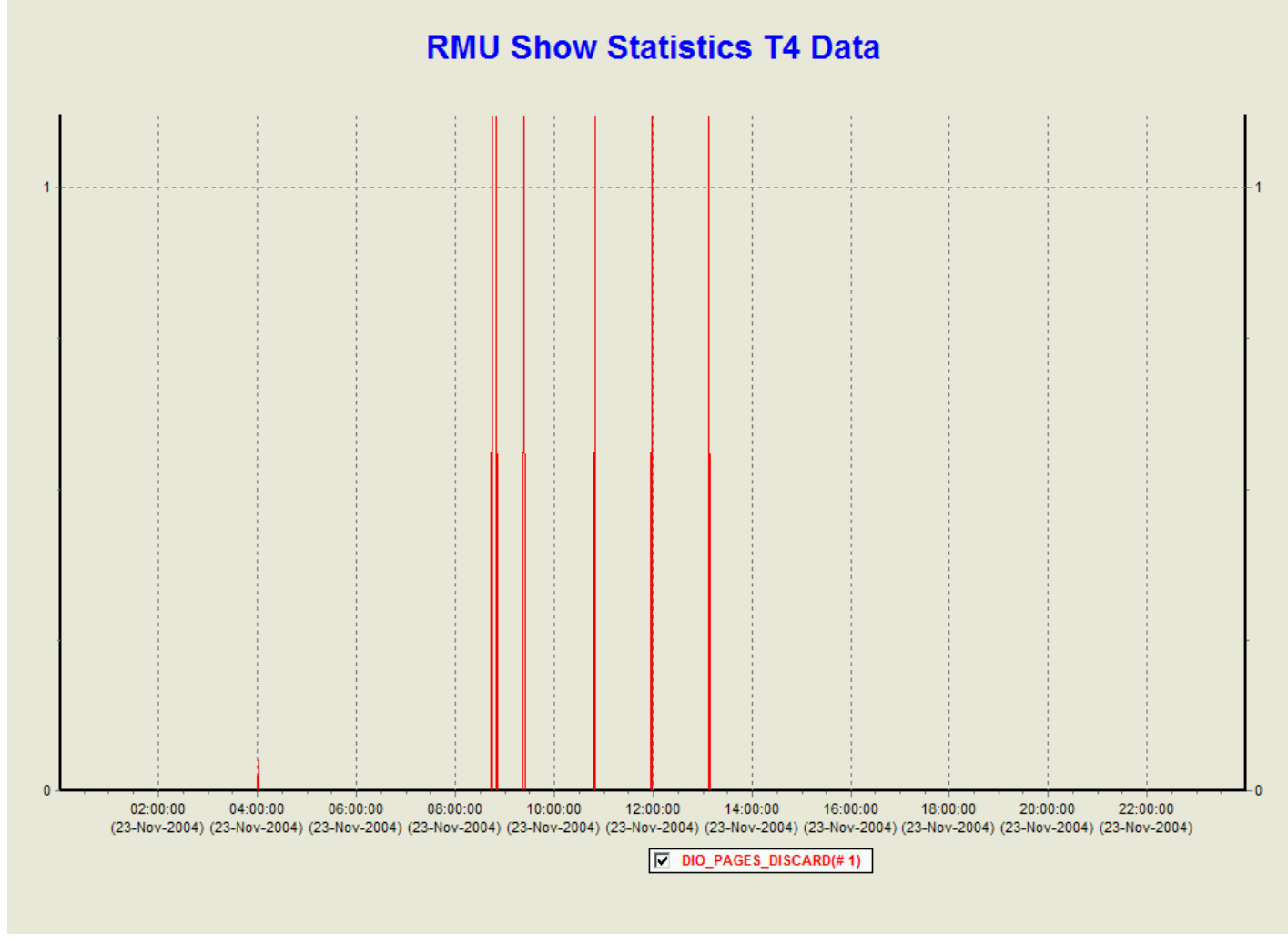

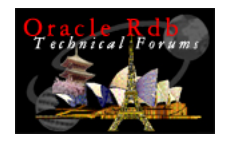

# Comments on Discarded Pages

- Peaks of discarded pages before database reorganization.
- **Very few discarded pages after database** reorganization.

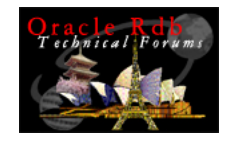

### Row Cache Hit Rate

### TLVis allows you to create a new item:

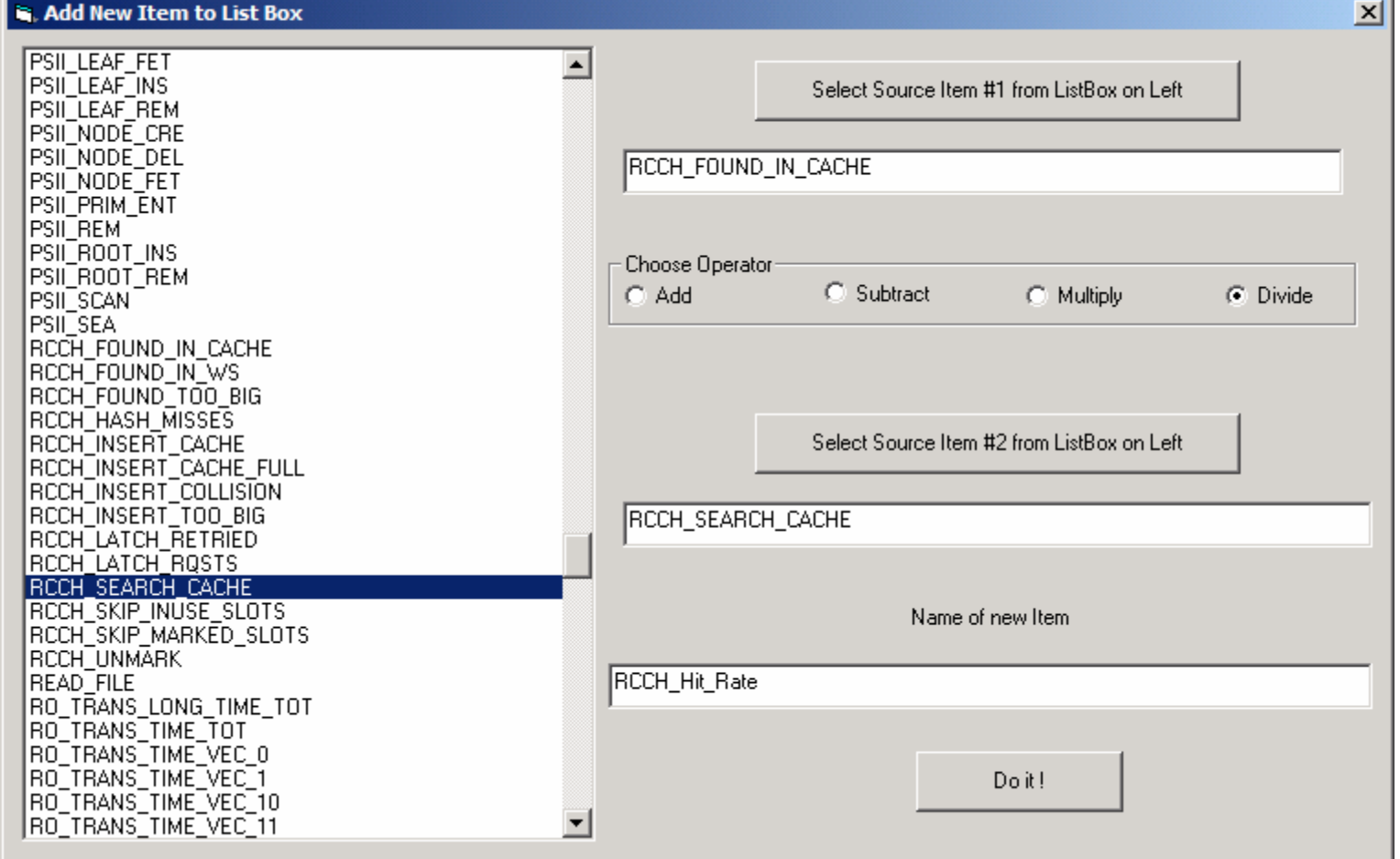

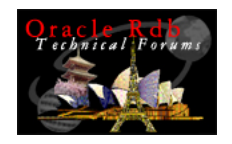

# Row Cache Hit Rate: 1 Month Uptime

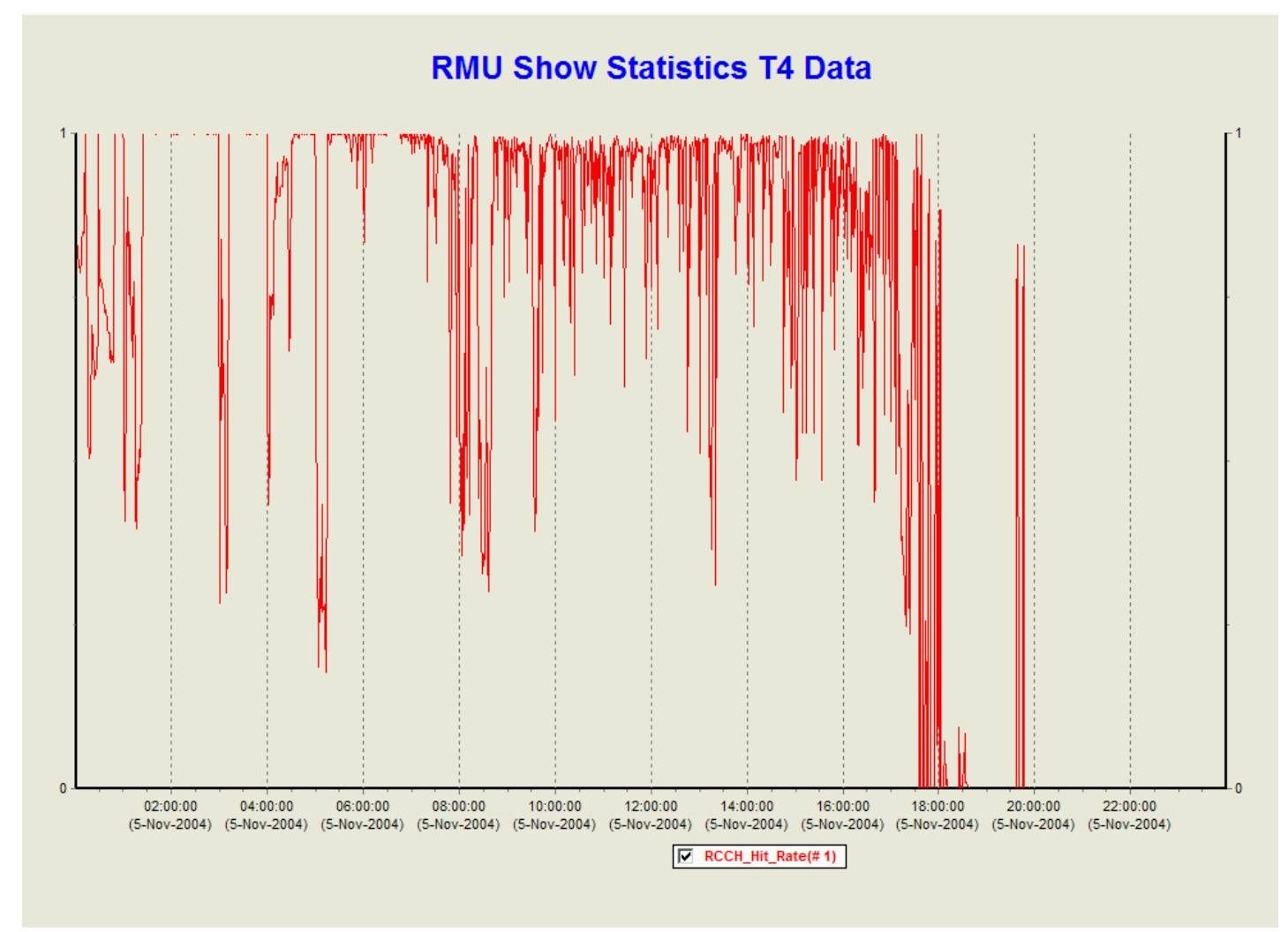

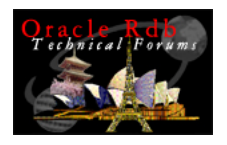

# Row Cache Hit Rate: 1 Day Uptime

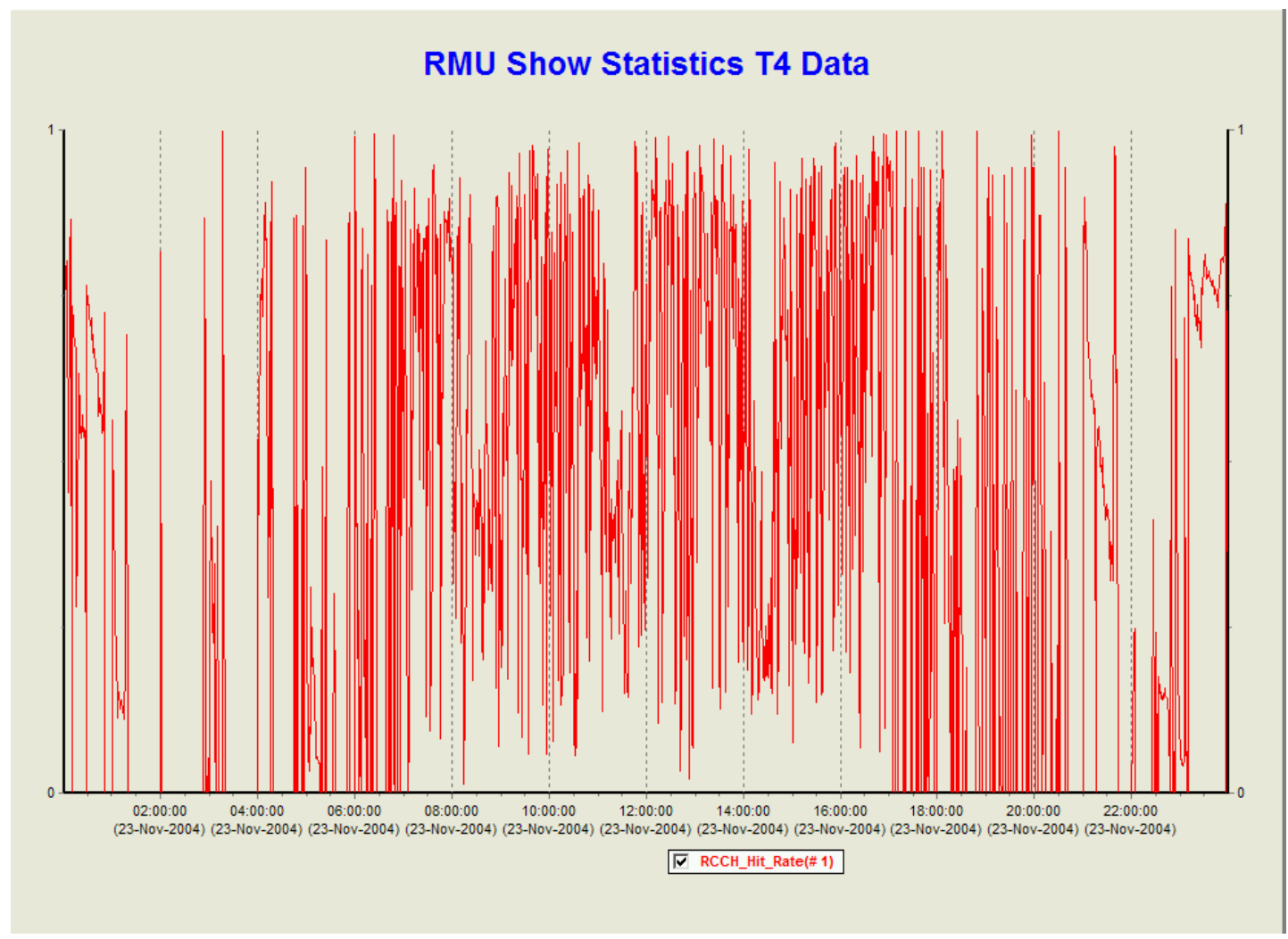

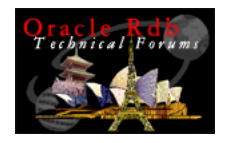

# Comments on Row Cache Hit Rate

Row caches are populated over time.

 Higher hit rate the longer a database has been opened.

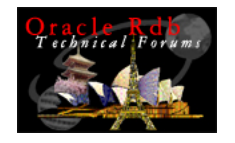

### Frequent Attaches

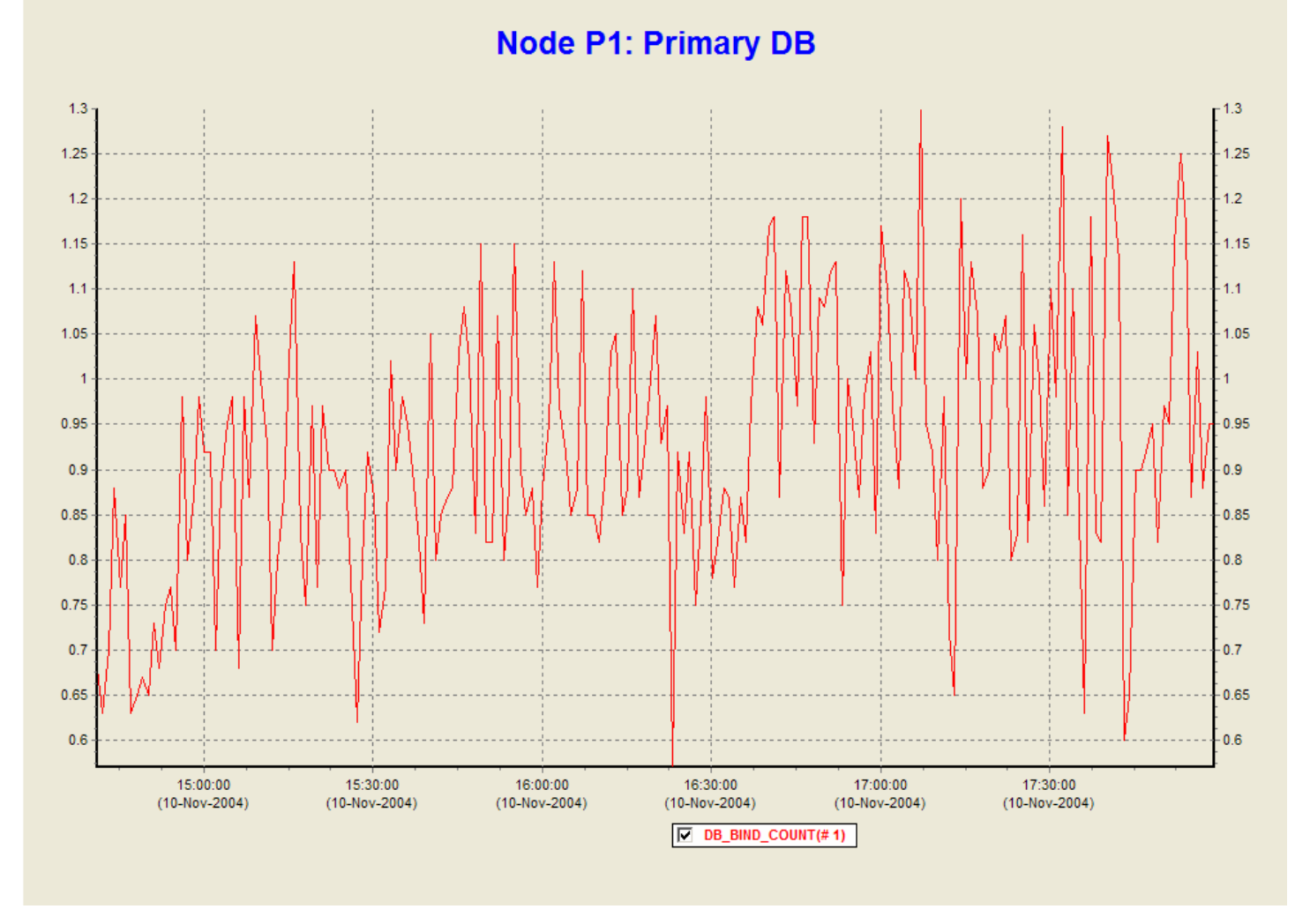

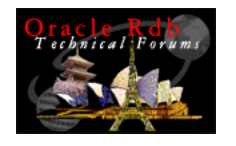

### Frequent Attaches

- This database is averaging .7 to .8 database attaches per second.
- **Application performance problem**
- $\mathcal{L}_{\mathcal{A}}$  Rdb\$system area is set to read-only
	- **If not, I/O to db root would overwhelm the system**
- $\overline{\phantom{a}}$ Issue with application design

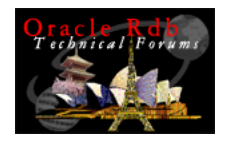

### Frequent Database Recoveries

#### **Node P1: Primary DB**

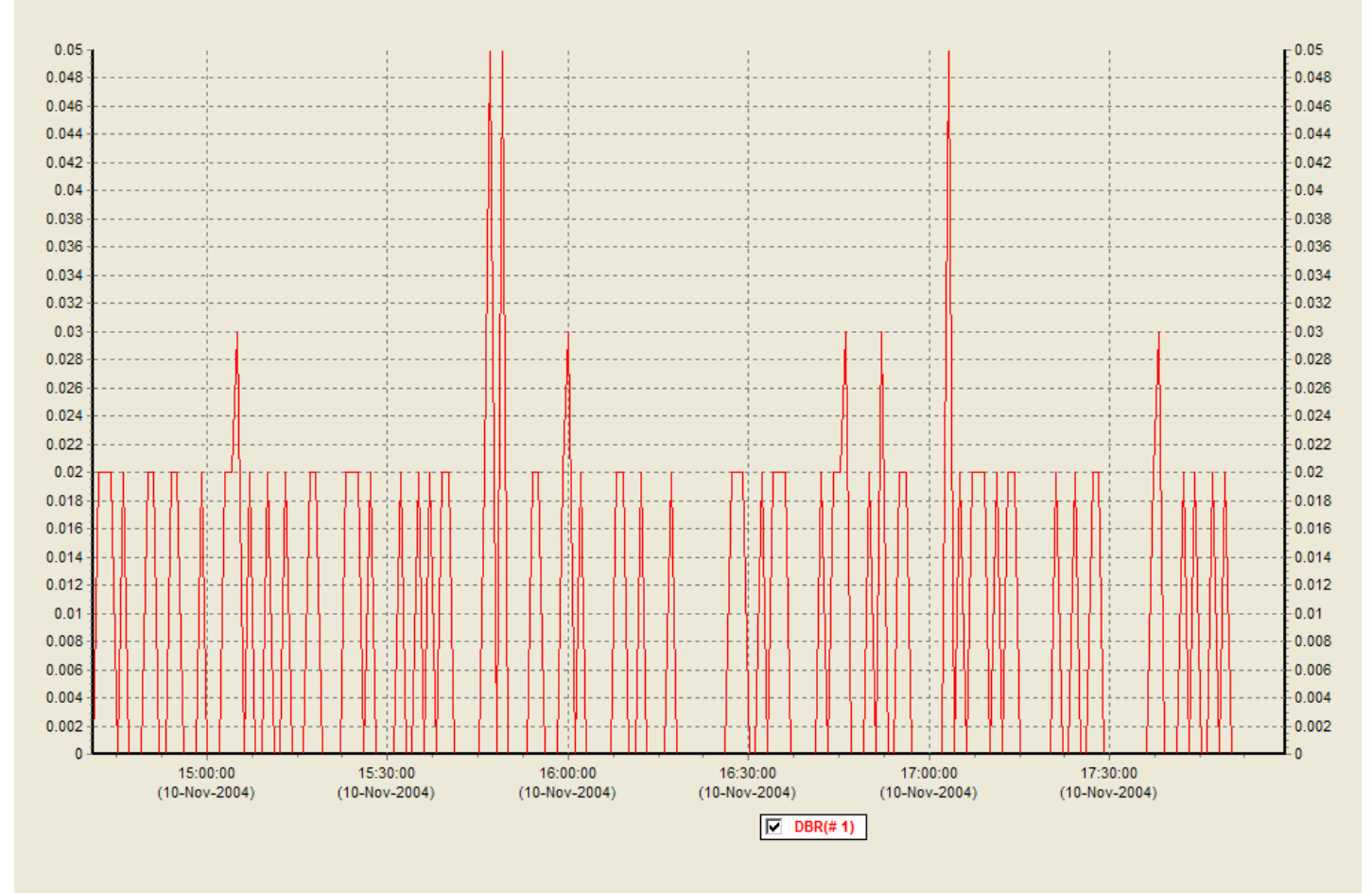

Copyright 2004, JCC Consulting, Inc., All rights reserved. Confidential and proprietary to JCC Consulting, Inc. 41

February 14, 2005

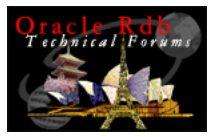

# Comments on Database Recoveries

1,000 Database Recoveries per day.

- $\blacksquare$ Abnormal process terminations
- $\mathcal{L}_{\mathcal{A}}$  Performance issue – Freeze Locks block other processes
- $\overline{\phantom{a}}$ Issue needs to be identified.

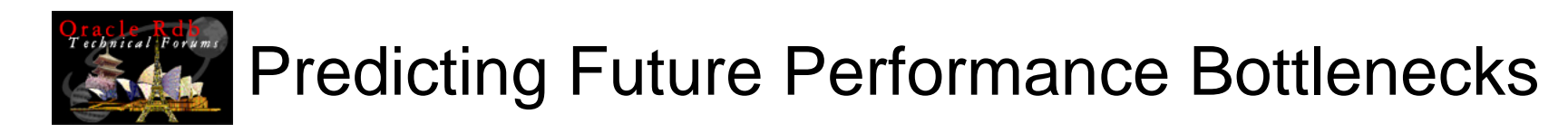

Performance bottlenecks are likely to show up in three areas:

- CPU
- $\mathcal{L}_{\mathcal{A}}$ I/O
- $\overline{\phantom{a}}$ Locks

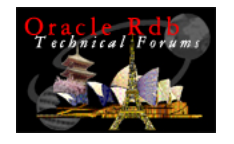

### CPU Modes – Stacked

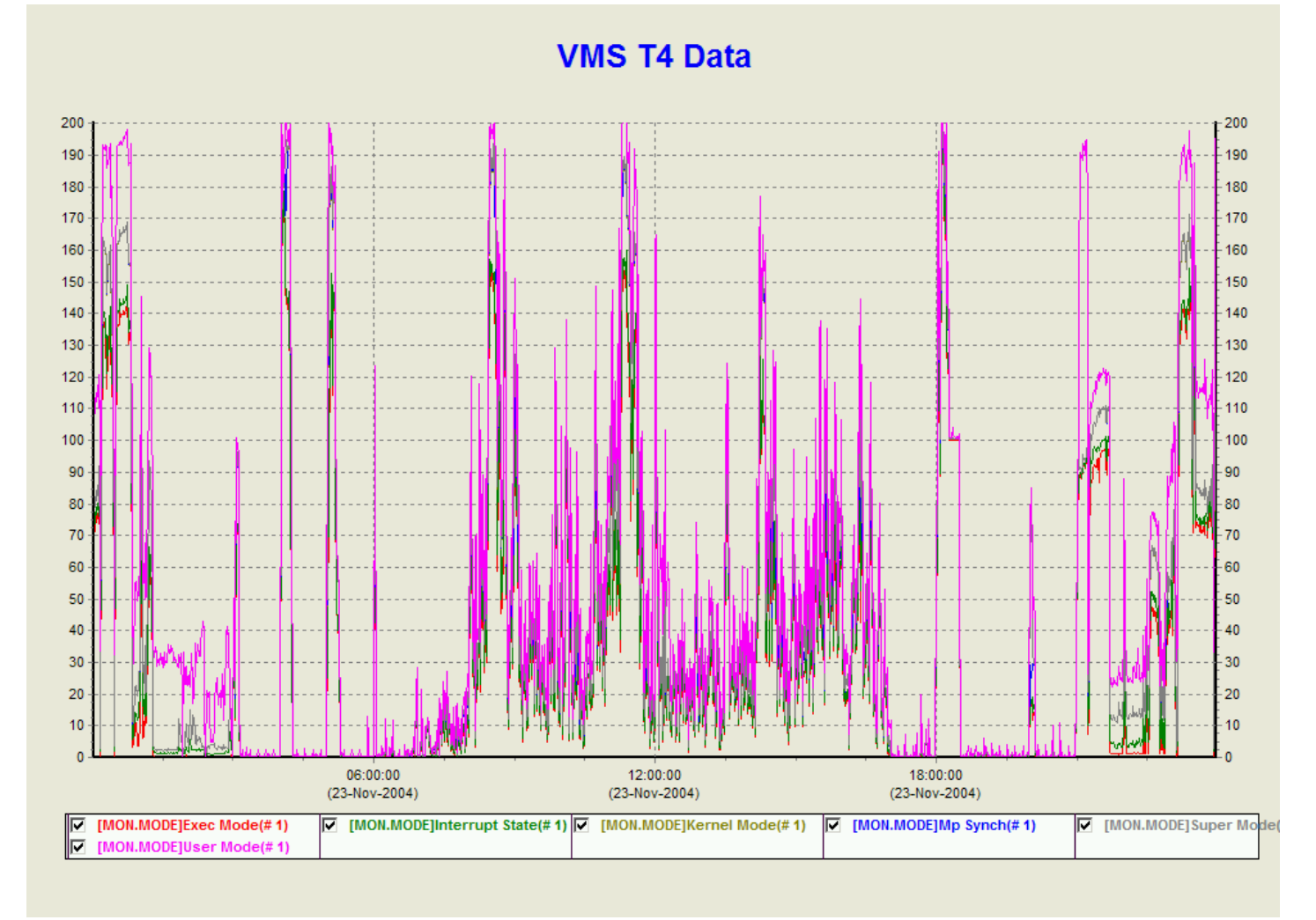

Copyright 2004, JCC Consulting, Inc., All rights reserved. Confidential and proprietary to JCC Consulting, Inc. 44

February 14, 2005

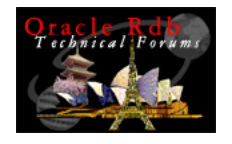

### CPU Modes – Unstacked

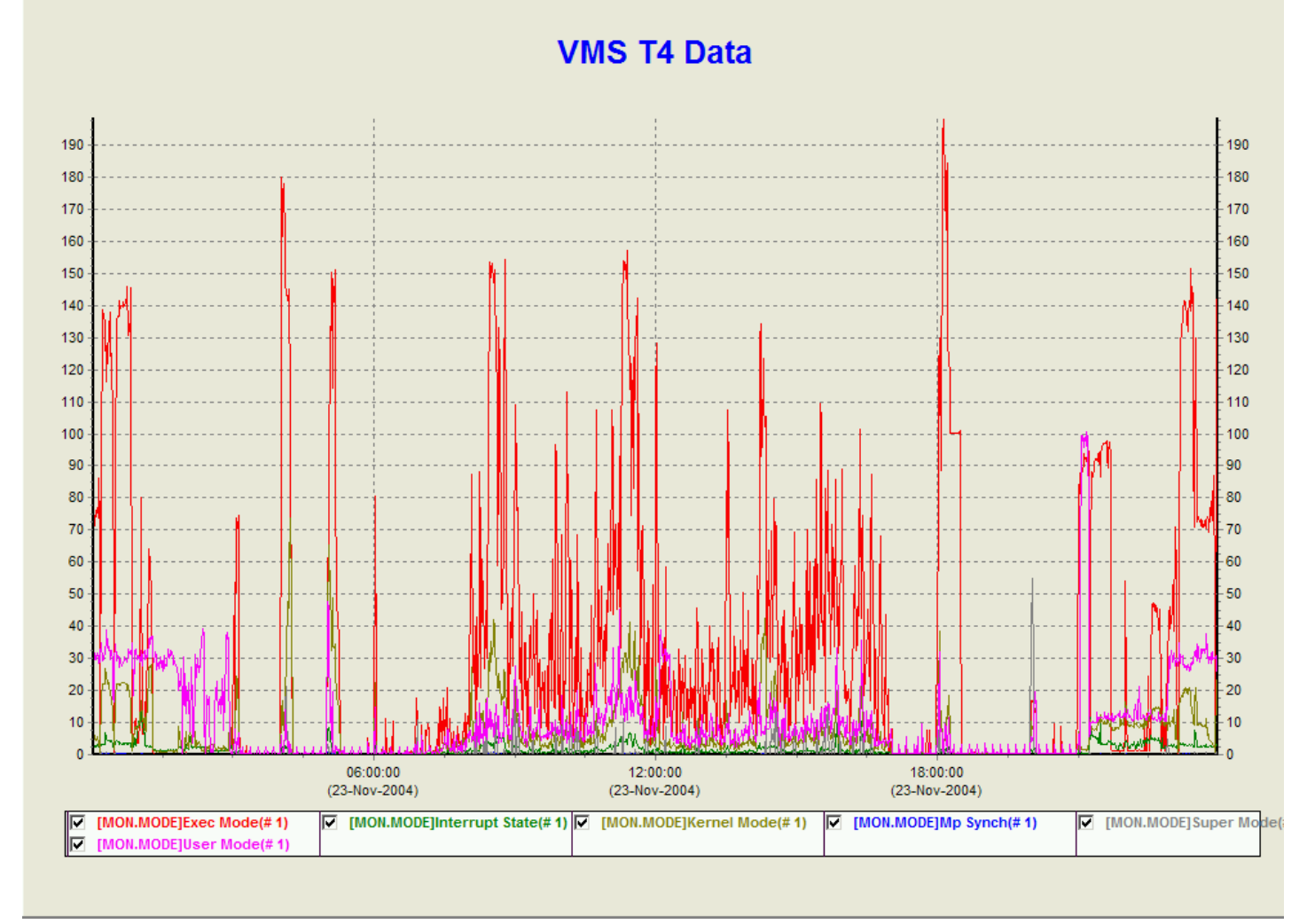

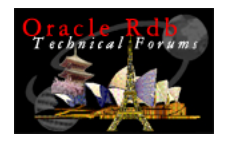

## CPU Modes – Comments

- Several points where 200% utilization of a 2-cpu system is
- $\mathcal{L}_{\mathcal{A}}$ Biggest piece is Exec mode – Rdb
- Options for improvement
	- Tune queries
	- More CPUs
	- Faster CPUs

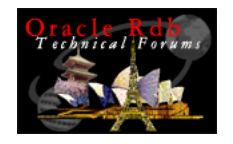

#### **Four Node Cluster VMS Data** 7,500 7,500 7,000 7,000 6,500 6,500 6,000  $6,000$ 5,500 5,500  $5,000$  $5,000$ 4,500 4,500 4,000 4,000  $3,500$ 3,500  $3,000$ 3,000 2,500 2,500 2,000 2,000 1,500 1,500 1,000 1,000 500 500  $09:00:00$  $10:00:00$ 11:00:00 12:00:00 13:00:00 14:00:00 15:00:00 16:00:00 17:00:00 18:00:00  $(8-Nov-2004)$  $(8-Nov-2004)$  $(8-Nov-2004)$  $(8-Nov-2004)$  $(8-Nov-2004)$  $(8-Nov-2004)$  $(8-Nov-2004)$  $(8-Nov-2004)$  $(8-Nov-2004)$  $(8-Nov-2004)$ MON.SYST]Direct I/O Rate(#1) | MON.SYST]Direct I/O Rate(#2) | MON.SYST]Direct I/O Rate(#3) | MON.SYST]Direct I/O Rate(#3) | MON.SYST]Direct I/O Rate(#4)

I/O

Copyright 2004, JCC Consulting, Inc., All rights reserved. Confidential and proprietary to JCC Consulting, Inc.  $\quad \, 47$ 

February 14, 2005

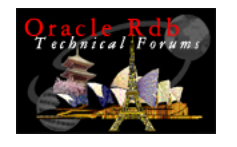

# I/O Comments

- 5,000 I/Os per second are possible with current I/O Subsystems.
- $\mathcal{L}_{\mathcal{A}}$ This system is not I/O bound – yet.
- $\overline{\phantom{a}}$  Averaging 4,500 I/Os per second across the four nodes in the cluster is high
- $\mathcal{L}_{\mathcal{A}}$ Tuning is needed to reduce the I/O

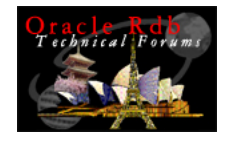

## Locks

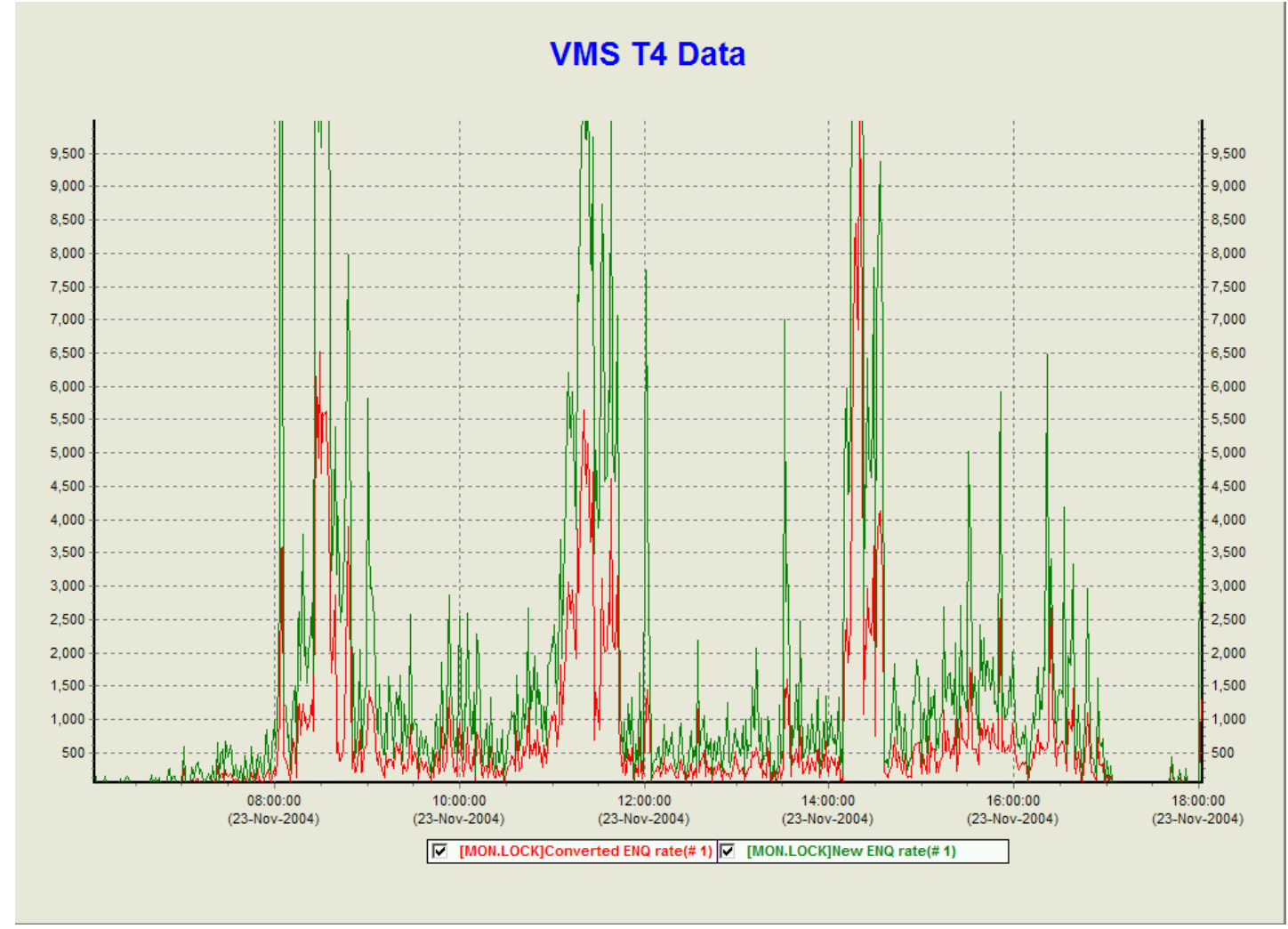

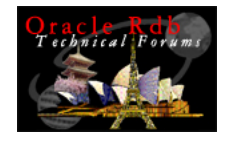

# Blocking AST

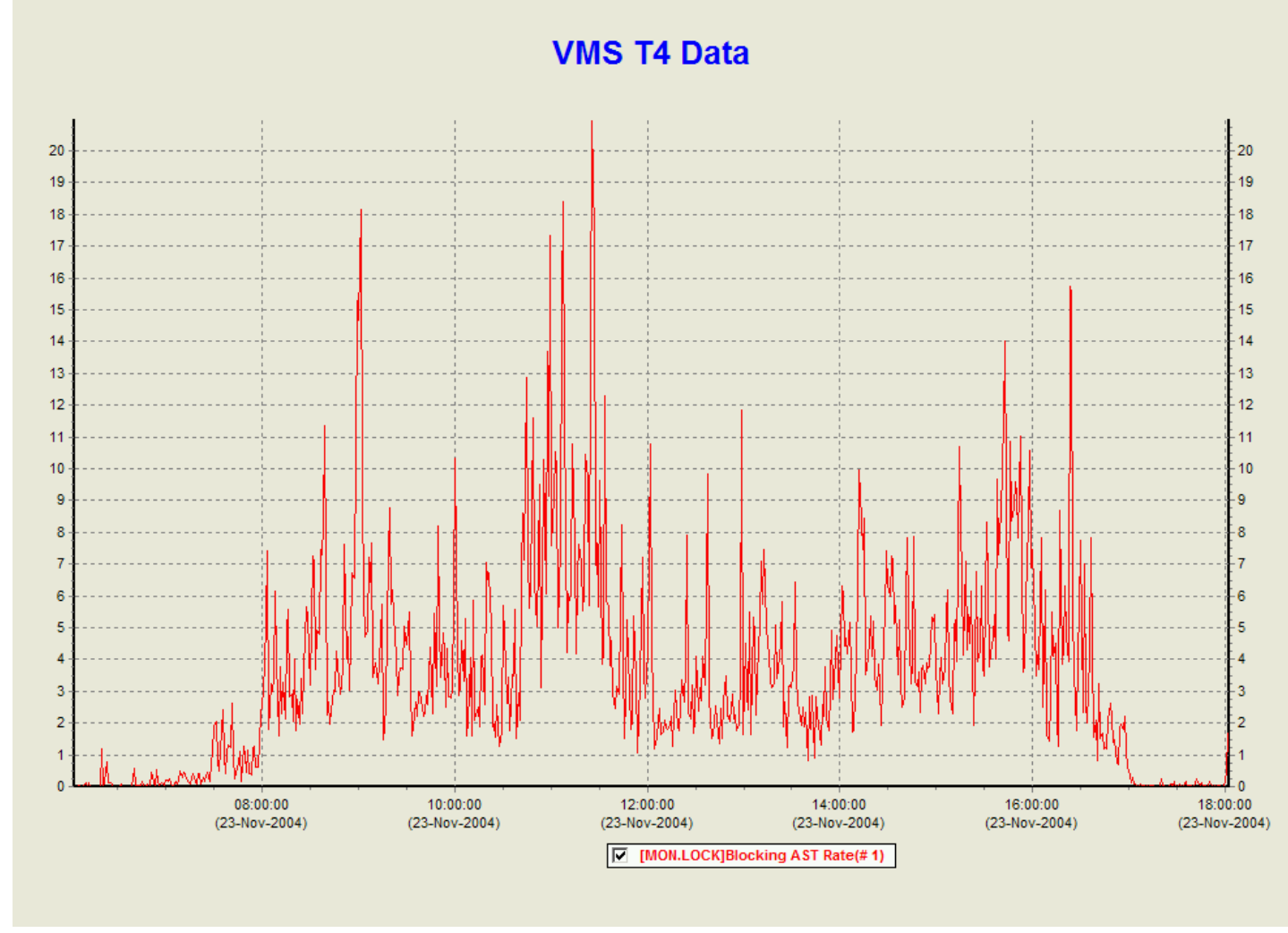

Copyright 2004, JCC Consulting, Inc., All rights reserved. Confidential and proprietary to JCC Consulting, Inc. 50

February 14, 2005

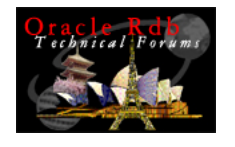

Comments On Locks and Blocking ASTs

- $\mathbb{R}^n$  Wide range of lock operations suggest that there is no problem
- $\mathcal{L}_{\mathcal{A}}$ Flattened Peaks would indicate bottlenecks
- $\mathcal{L}_{\mathcal{A}}$ Blocking ASTs indicate some page contention

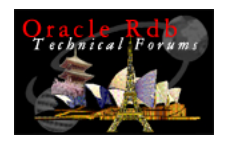

# Additional Opportunities

- $\mathcal{L}_{\mathcal{A}}$  T4 format data could be loaded into a an Rdb database
- **Use SQL to identify long term trends**

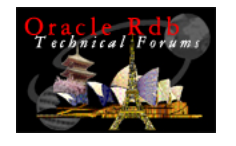

# **Conclusions**

- T4 is a low-impact set of tools for gathering VMS performance data
- RMU Show Statistics information binary output files can be converted to T4-format CSV files
- **The combination of information is very useful for** monitoring performance.

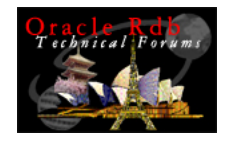

### Questions?

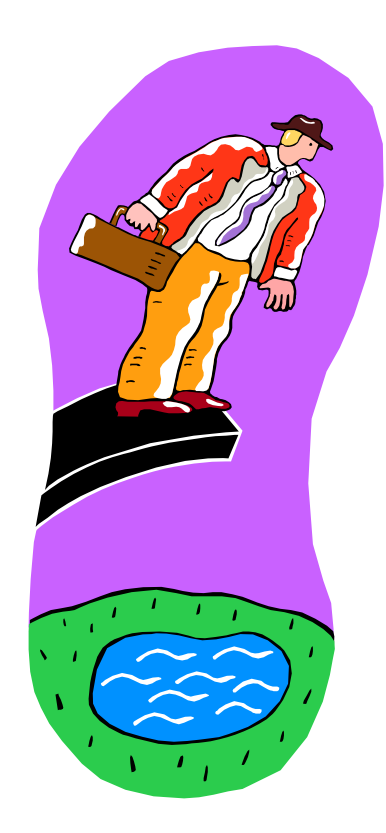